## アプリに歩数が表示されないときの対応 (iOS)

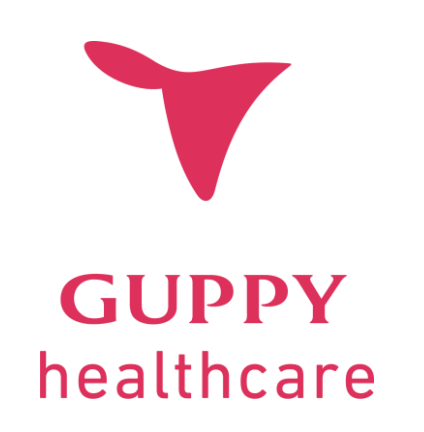

2023.5

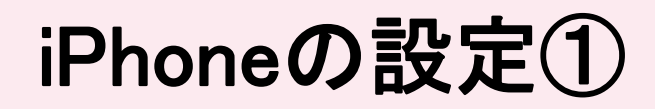

**iPhoneの設定において[ヘルスケア]⇔グッピーヘルスケアの データアクセスが許可されていない可能性があります。**

**下記手順で設定を確認ください。**

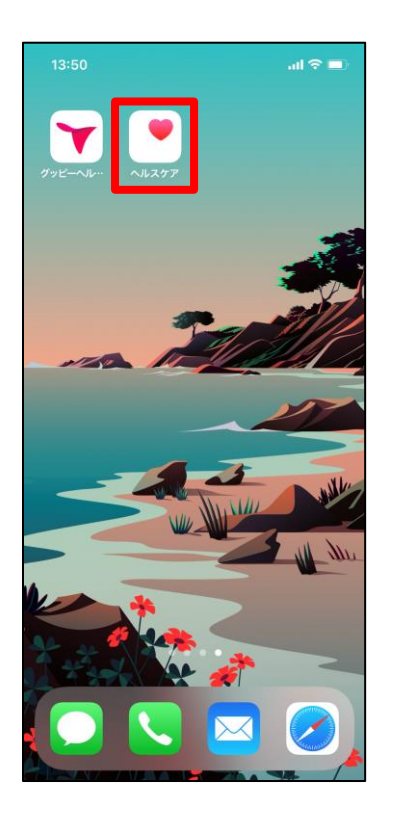

**iPhoneの[ヘルスケア]**

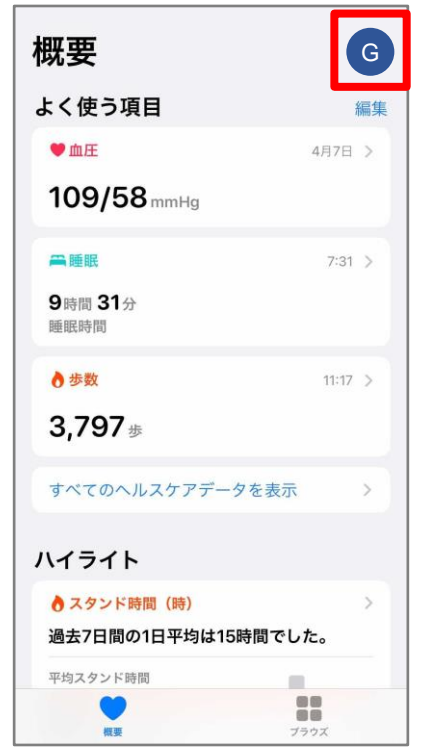

**右上のアイコンをタップ**

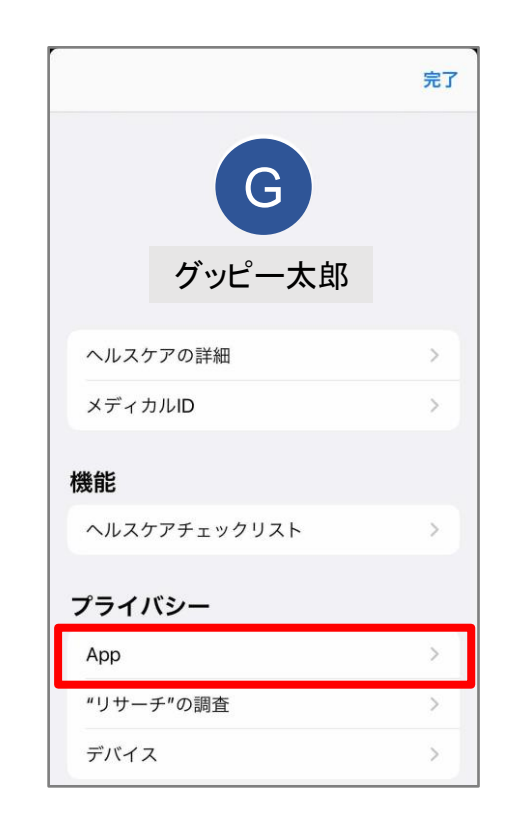

**「App」をタップ**

## iPhoneの設定①(2ページの続き)

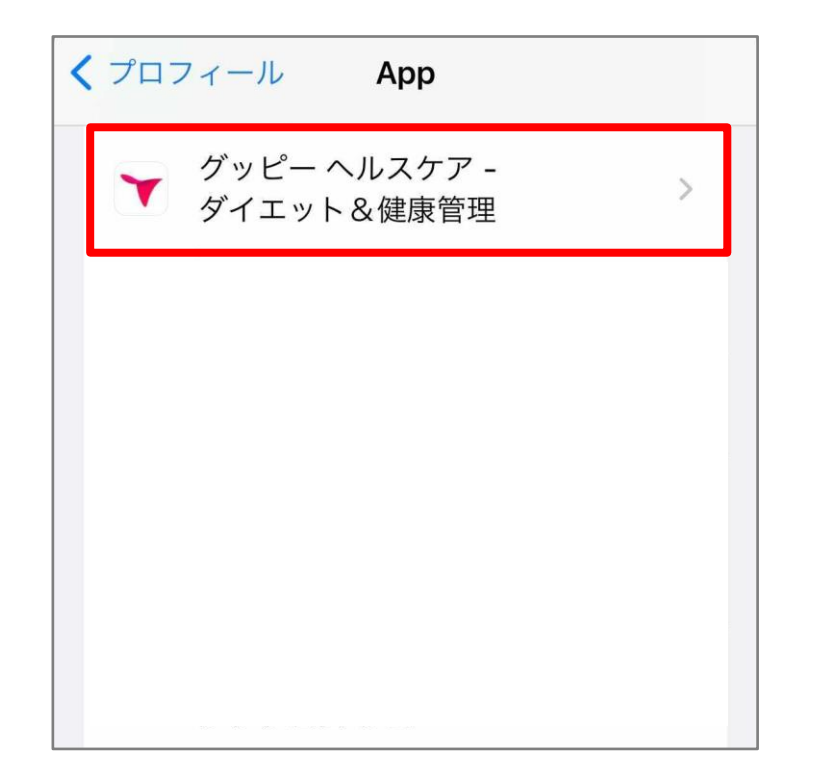

**表示されるアプリの一覧から グッピーヘルスケアをタップ**

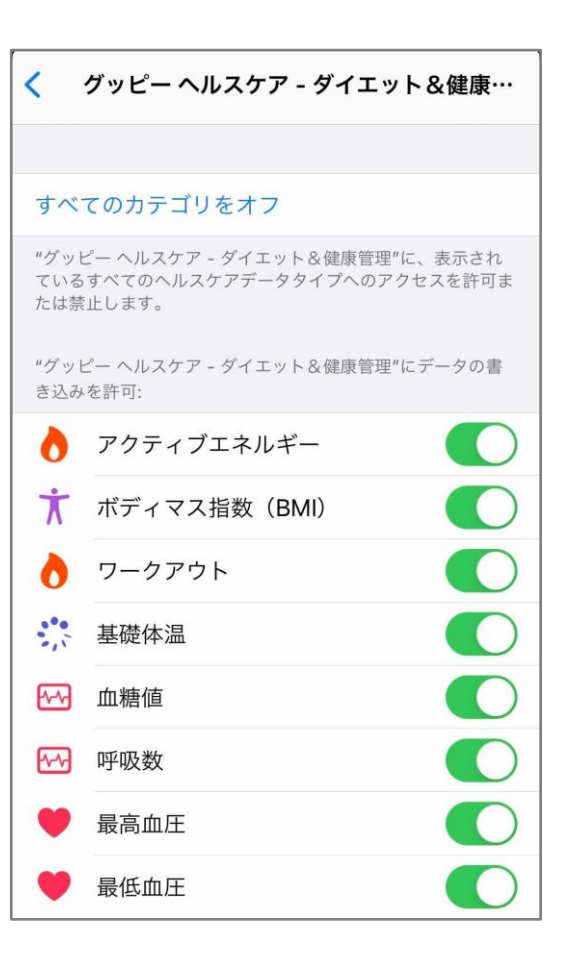

**歩数を含め、全てのカテゴリが オンになっているか確認**

**※既に「オン」になっている場合には、オンとオフを何回か切り替える**

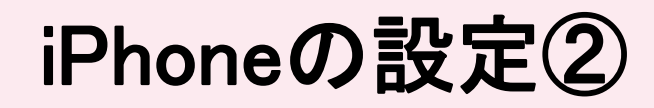

**iPhoneの設定において、スマホ本体のセンサーで取得した歩数等のデータを [ヘルスケア]へ反映させる設定をがオフになっている可能性があります。 下記の手順で設定を確認ください。**

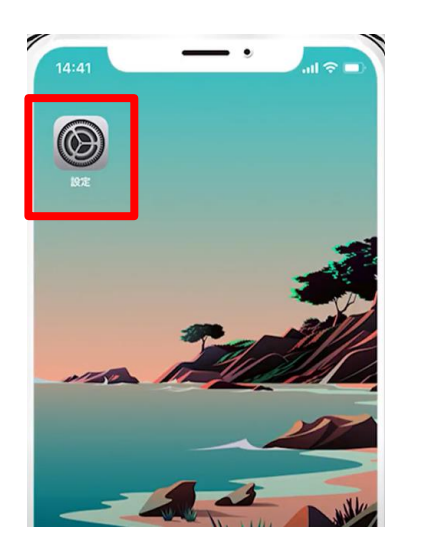

**iPhoneの[設定]**

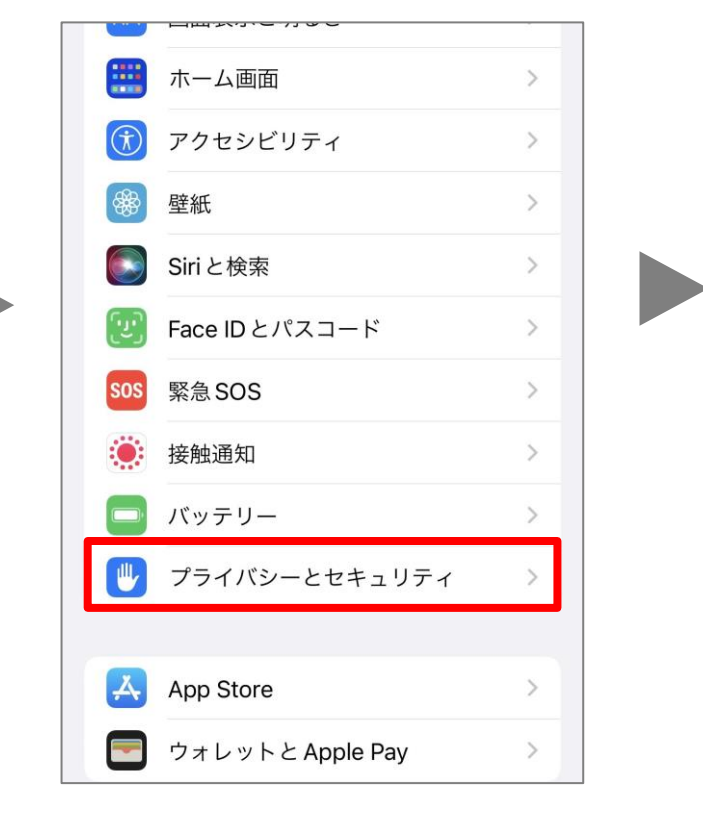

**「プライバシーとセキュリティ」をタップ 「モーションとフィットネス」をタップ**

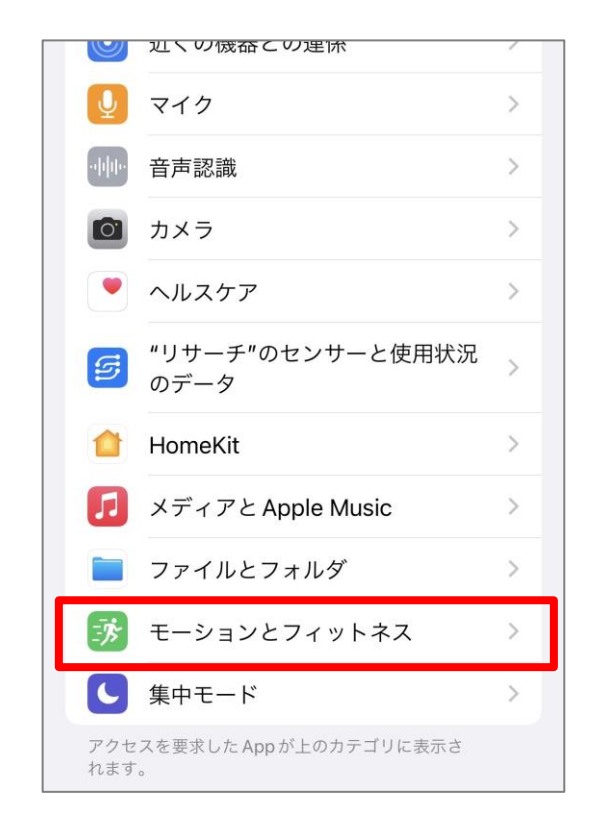

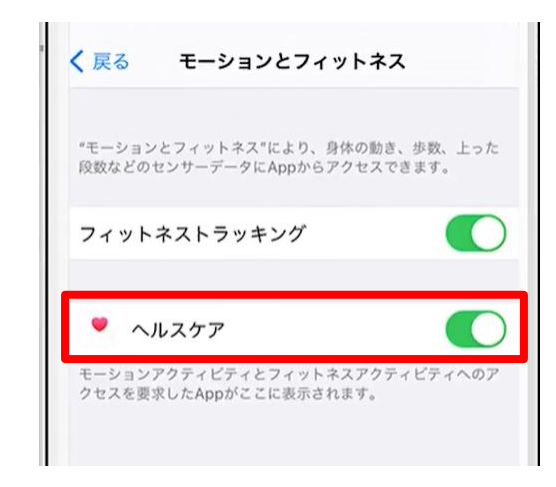

**「ヘルスケア」がオンに なっていることを確認**